## How to Create a Twilio Account for use with Twilio SMS Alert Tool

1. Create a Twilio account by clicking "Get a free API key" or "Sign up" button at <a href="https://www.twilio.com">https://www.twilio.com</a>

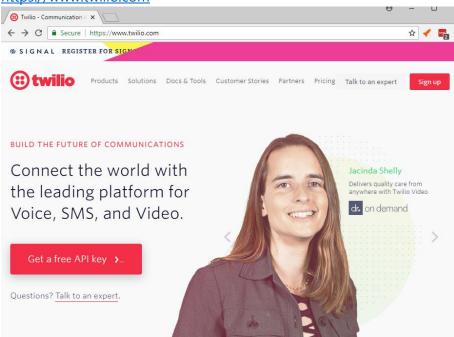

2. Complete the form and click "Get Started"

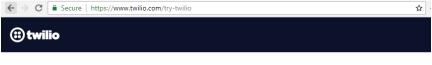

## Get started with a free Twilio account. No credit card required.

| First Name           |                 | <u>Å</u> |
|----------------------|-----------------|----------|
|                      |                 |          |
| Last Name            |                 |          |
|                      |                 |          |
| Email                |                 |          |
|                      |                 |          |
| Choose a password    |                 | Q        |
|                      |                 |          |
| Password, again      |                 | ٩        |
|                      |                 |          |
| CHOOSE YOUR LANGUAGE |                 |          |
|                      |                 |          |
| Please select        |                 | $\sim$   |
|                      |                 |          |
|                      |                 |          |
|                      |                 |          |
| I'm not a robot      |                 |          |
|                      | reCAPTCHA       |          |
|                      | Privacy - Terms |          |
|                      |                 |          |
|                      |                 |          |
| Get Started          |                 |          |

By clicking the button, you agree to our <u>legal policies</u>.

3. Enter the cell phone number you want to associate with the tool (note – you'll need access to it) and click "Verify". A code will be sent to your phone, enter this on the next screen.

| $\leftrightarrow \ \ni \ G$ | Secure   https://www.twilio.com/console/gate?g=%2Fconsole&t=9cbd31d0                                                                                                    | 4513d0805f0a5ca8    | 4a516c9aa6    | ው ☆   |
|-----------------------------|----------------------------------------------------------------------------------------------------|---------------------|---------------|-------|
| (ii) twil                   | io                                                                                                    | CONSOLE             | DOCS 🗸        | Steve |
|                             | Verify Your Identity                                                                                                    |                     |               |       |
|                             | Verify Phone Number                                                                                                    |                     |               | ^     |
|                             | NUMBER<br>+1 Phone Number<br>Verify                                                                                                    | Why verify          | a phone numbe | r?    |
|                             | We will contact you at the number above with a verification code The phone number you provide will be used for authentication wi Twilio onboarding specialist may also use this number to reach o you do not want to be contacted at this phone number, please ch | out with free onboa |               |       |

4. Click the Products header, which will show Programmable SMS, click it and then click "Continue"

| Twilio Cloud Communica: ×                                                                                                    | U                                                                                                    |
|----------------------------------------------------------------------------------------------------|----------------------------------------------------------------------------------------------------|
| C Secure   https://www.twilio.com/console/projects/signup/cr                                                                                            | eate?g=%2Fconsole&t=9cbd31d04513d0805f0a5ca84a516c9aa 🖈 🖌 📲                                                                           |
| 🜐 twilio                                                                                                    | CONSOLE DOCS ∽ Steve Wagner ∽                                                                                                    |
| Create a Project                                                                                                    |                                                                                                    |
| Templates                                                                                                    | Products                                                                                                    |
| Choose all that apply<br>COMMUNICATIONS CLOUD                                                                                                    | SUPER NETWORK                                                                                                    |
| Programmable SMS<br>Build intelligent SMS logic and apps in web applications<br>over local, toll-free, and short-code numbers globally<br>from one API. | # Phone Numbers<br>Instantly acquire local, national, mobile, and toll-free<br>phone numbers in nearly 50 countries with one API.     |
| Programmable Voice  Twillin's voice application stark combines the nower of                                                                             | Elastic SIP Trunking     Instantly provision voice connectivity for IP-based     communications infrastructure to connect to the PSTN |

5. Enter a project name and click "Continue"

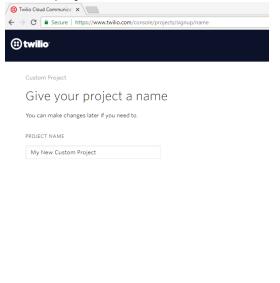

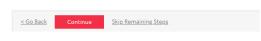

6. Click "Skip This Step"

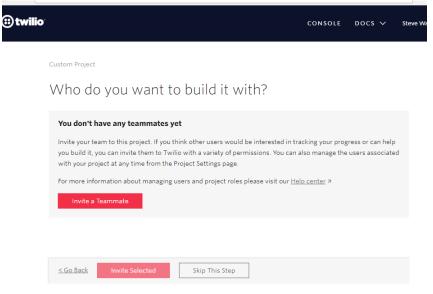

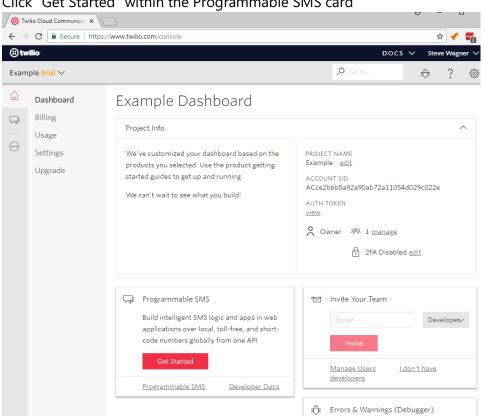

7. Click "Get Started" within the Programmable SMS card

8. Click "Get a number"

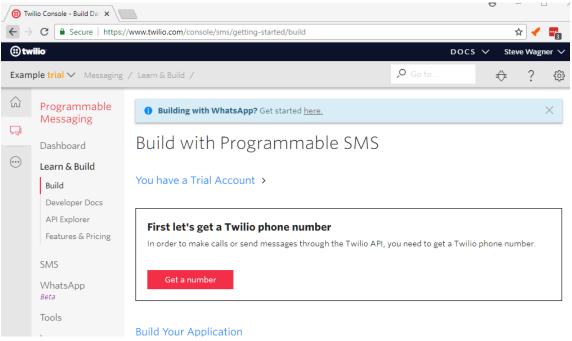

## 9. Click "Choose this Number"

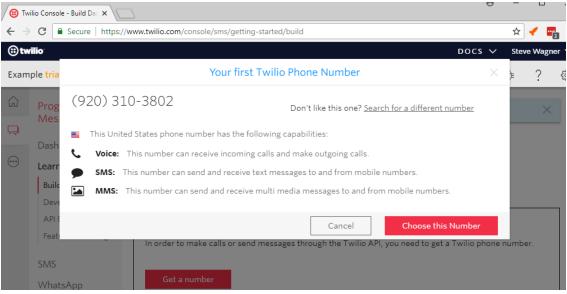

10. Save the number, it will be used as the "Twilio Phone Number" when configuring the Twilio SMS Alert tool

| → C                  | Secure   https://www.twilio.com/console/sms/getting-started/build                                                                                                    | * 🖌 🚦     | 1  |
|----------------------|----------------------------------------------------------------------------------------------------|-----------|----|
| wilio                | Docs V                                                                                                    | Steve Wag | ne |
| mple <mark>tr</mark> | ia Congratulations! ×                                                                                                    | ⊧ ?       |    |
| Pro                  |                                                                                                    | ×         | <  |
| Das                  | For help building your Twilio application, check out the resources on the getting started page.<br>Once you've built your application, you can configure this phone number to send and receive calls and messages. |           |    |
| Lea                  | rr Done                                                                                                    |           |    |
|                      | eveloper Docs                                                                                                    |           |    |
|                      |                                                                                                    |           |    |

## 11. The screen below will show up

| <b>(</b> 🕫 Tı | vilio Console - Build Dat 🗙               |                                                        |                    |                                                                                           | Θ - σ                                                |    |  |  |
|---------------|-------------------------------------------|--------------------------------------------------------|--------------------|-------------------------------------------------------------------------------------------|------------------------------------------------------|----|--|--|
| $\leftarrow$  | C Secure   https:                         | //www.twilio.com/console/sms/getting-started/build     |                    |                                                                                           | ý 🛃                                                  | 6  |  |  |
| ⊜tw           | vilio                                     |                                                        |                    |                                                                                           | DOCS 🗸 Steve Wagne                                   | r١ |  |  |
| Exan          | ample trial ∨ Messaging / Learn & Build / |                                                        |                    |                                                                                           | UPGRADE 🔎 Go to 🤴 ?                                  | 63 |  |  |
| ŵ             | Programmable<br>Messaging                 | Building with WhatsApp? Get started here.              |                    |                                                                                           | >                                                    | <  |  |  |
|               | Dashboard                                 | Build with Programmable SMS                            |                    |                                                                                           |                                                      |    |  |  |
|               | Learn & Build<br>Build<br>Developer Docs  | You have a Trial Account >                             |                    |                                                                                           |                                                      |    |  |  |
|               | API Explorer<br>Features & Pricing        | ▼ Send a Message                                       |                    |                                                                                           |                                                      |    |  |  |
|               | SMS                                       | то                                                     |                    | Request                                                                                   | Curl ~                                               |    |  |  |
|               | WhatsApp<br>Beta                          |                                                        | ŧ                  | Show your Auth Token                                                                      | Check out the curl manpage 🖸 🦓                       |    |  |  |
|               | Tools<br>Logs                             | FROM                                                   |                    | curl 'https://api.twilio.com/2010-04-01/Accounts/ACce2b60                                 | N52922902h72211056d020r022e/Messanes ison' _X D05T \ |    |  |  |
|               |                                           | +19203103916 - (920) 310-3916                          | ~                  | data-urlencode 'From=19203103916' \                                                       | STEPHEN LEXICONDEPLEXEMENTING STEPHENT               |    |  |  |
|               | Insights                                  | ights BODY                                             |                    | Data-uziencode "Fiom==19203103916" \<br>-u ACce2b6b5a92a90ab72a11054d029c022e:[AuthToken] |                                                      |    |  |  |
|               | Add-ons<br>Beta                           |                                                        |                    |                                                                                           |                                                      |    |  |  |
|               | Usage                                     | Make Request This request may cost m information here. | oney. Find pricing |                                                                                           |                                                      |    |  |  |
|               | Settings                                  |                                                        |                    | Response                                                                                  |                                                      |    |  |  |
|               |                                           |                                                        |                    | Response will appear here after you make request                                          | 0.7                                                  |    |  |  |
|               |                                           |                                                        |                    | ,,                                                                                        |                                                      |    |  |  |
|               |                                           |                                                        |                    |                                                                                           |                                                      |    |  |  |
|               |                                           |                                                        |                    |                                                                                           |                                                      |    |  |  |

12. Click the "Show your Auth Token" checkbox. The -u argument contains the Account SID (before colon) and Authentication Token (after colon). Save these for configuring the Twilio SMS Alert tool. Enter text in the BODY field and click "Make Request". A text message should be sent to the cell phone entered in step 3.

| $\in \exists$ | C Secure   https:/                       | //www.twilio.com/console/sms/getting-started/build                                |   |                                                                                                    |                         | \$ 🗸      | - <b>2</b> |  |
|---------------|------------------------------------------|-----------------------------------------------------------------------------------|---|----------------------------------------------------------------------------------------------------|-------------------------|-----------|------------|--|
| (i) tw        | ilio                                     |                                                                                   |   |                                                                                                    | Docs ∨                  | Steve Wag | ner v      |  |
| Exam          | ple trial 🗸 Messaging                    | / Learn & Build /                                                                 |   | UPGRADE                                                                                                    | 🔎 Go to                 | ₿?        | 0          |  |
| ŵ             | Programmable<br>Messaging                | Building with WhatsApp? Get started here.                                         |   |                                                                                                    |                         |           | ×          |  |
|               | Dashboard                                | Build with Programmable SMS                                                       |   |                                                                                                    |                         |           |            |  |
|               | Learn & Build<br>Build<br>Developer Docs | You have a Trial Account >                                                        |   |                                                                                                    |                         |           |            |  |
|               | API Explorer<br>Features & Pricing       | ▼ Send a Message                                                                  |   |                                                                                                    |                         |           |            |  |
|               | SMS                                      | то                                                                                | - | Request                                                                                                    |                         | Curl ~    |            |  |
|               | WhatsApp<br>Beta                         |                                                                                   | 1 | Show your Auth Token                                                                                                    | Check out the curl many | 1888 🗅 ר  |            |  |
|               | Tools<br>Logs                            | FROM<br>+19203103916 - (920) 310-3916                                             | ~ | curl 'https://api.twilio.com/2010-04-01/Accounts/ACce2b605a92a90ab72a11054d0290<br>data-uzlencode 'Tologo \<br>data-uzlencode 'From-19203103916' \ | cO22e/Messages.json' -X | POST \    |            |  |
|               | Insights<br>Add-ons<br><sup>Beta</sup>   | BODY                                                                              |   | -u ACce2b6b5a92a90ab72a11054d029c022e+6187268563f72fce09b0aab0dfbf1493                                                                             |                         |           |            |  |
|               | Usage                                    | Make Request This request may cost money. Find pricing<br>information <u>here</u> |   |                                                                                                    |                         |           |            |  |
|               | Settings                                 |                                                                                   |   | Response                                                                                                    |                         |           |            |  |
|               |                                          |                                                                                   |   | Response will appear here after you make request                                                                                                   |                         | ۵.,       |            |  |
|               |                                          |                                                                                   |   |                                                                                                    |                         |           |            |  |

13. If you received a text message, you're all set to use the Twilio SMS Alert tool. The field mappings are as follows:

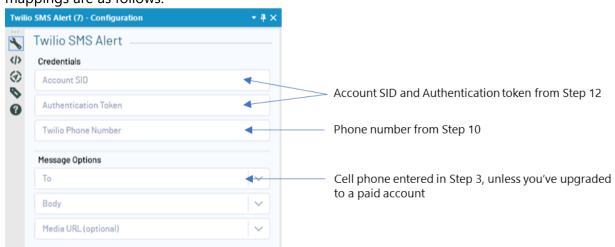